**IT**

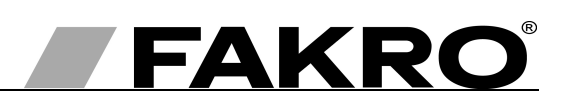

# **Istruzioni d'uso del dispositivo di controllo ZWP15**

#### **Indice**

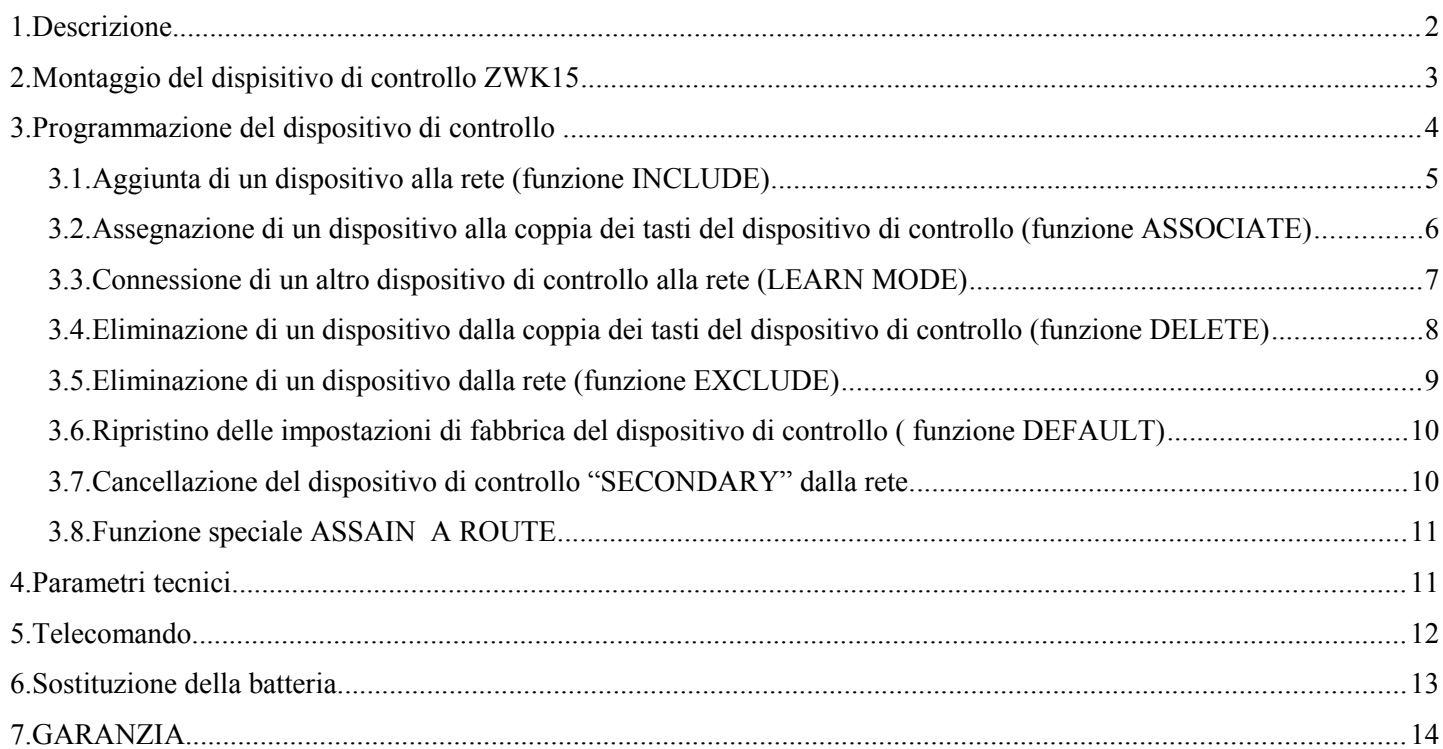

# **1. Descrizione**

Il dispositivo di controllo ZWP15 (telecomando) consente di comandare a distanza gli accessori elettrici compatibili con il sistema Z-Wave, ad esempio i servomotori ZWS12, ZWS230 per la gestione delle finestre da tetto FAKRO. Il dispositivo di controllo ZWP15 può gestire 15 diversi dispositivi separatamente. Il tasto singolo collocato in alto (n 3 – *Disegno 1*) consente di selezionare uno dei 5 canali (n 2 – *Disegno 1*) ai quali il dispositivo può essere assegnato. Il quinto canale è segnalato con l'illuminazione di 4 diodi LED.

I dispositivi di controllo ZWP15 sono dotati di modulo radio di comunicazione bipolare nel "Z- Wave". Per la comunicazione il modulo Z-Wave sfrutta la banda 868,42 MHz. Il *Disegno 1* rappresenta il telecomando ZWP15 con la descrizione dei tasti e della segnaletica.

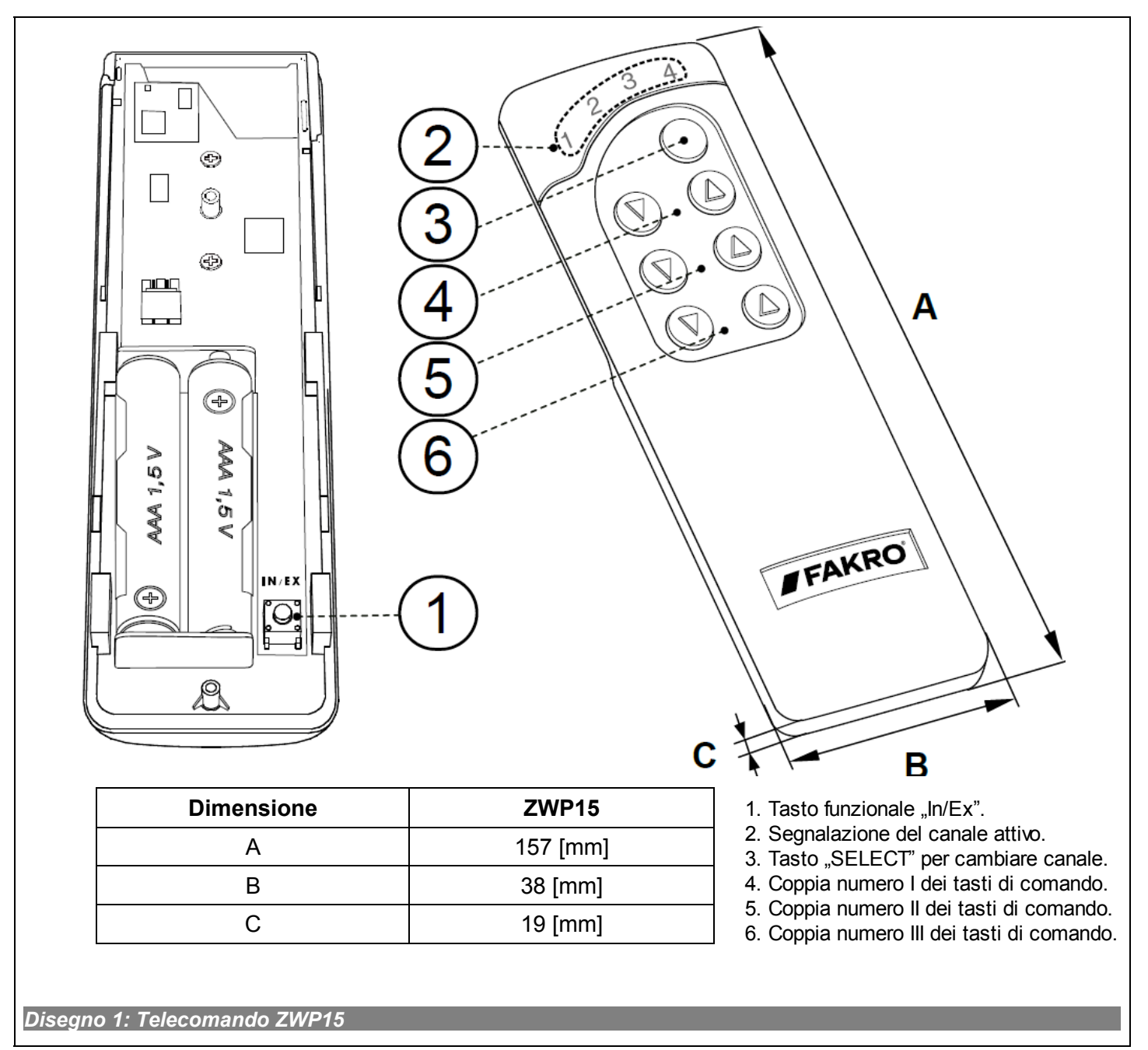

# **2. Montaggio del dispisitivo di controllo ZWK15**

Il supporto a parete del dispositivo di controllo ZWP15 deve essere fissato al muro o ad un altro elemento fisso dell'edificio tramite due viti avvitate nei tasselli cilindrici posti nei fori esercitati nella parete.

1. Fissare alla parete la parte inferiore del supporto a parete tramite le viti e i tasselli ad espansione

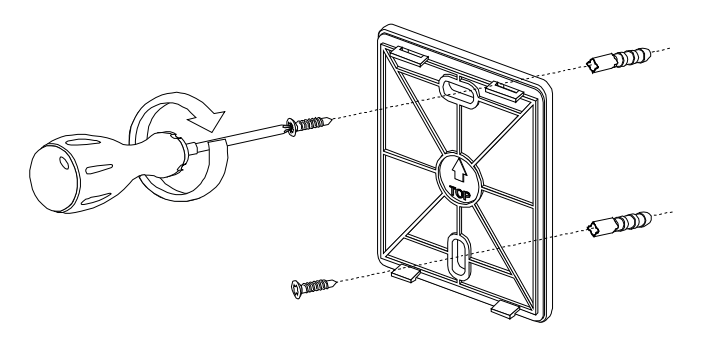

2. Collocare nella sua sede la parte superiore del supporto a parete.

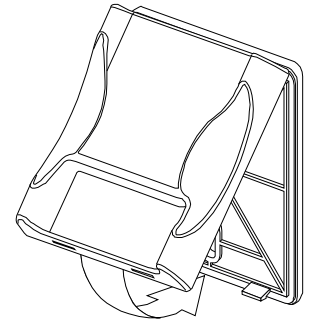

3. Collocare il dispositivo di controllo ZWP15 sul supporto a parete.

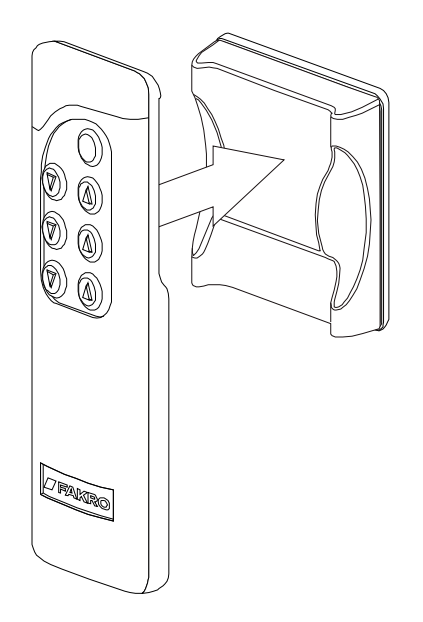

# **3. Programmazione del dispositivo di controllo**

Per gestire gli accessori elettrici FAKRO, dotati del sistema Z-WAVE, tramite il dispositivo di controllo ZWP15 si deve proseguire nel modo seguente:

- 1. Aggiungere un dispositivo alla rete "Z-Wave (funzione INCLUDE) vedi punto 3.1
- e
- 2. Assegnare un dispositivo alla coppia dei tasti prescelti con i quali l'utente vuole gestire il dispositivo stesso (funzione ASSOCIATE) – vedi punto 3.2

Una rete "Z-Wave" può contenere fino a 232 dispositivi vari come i dispositivi di controllo, gli accessori elettrici per le finestre FAKRO o altri apparecchi elettrici.

**Attenzione!!!** Ogni dispositivo che bisogna fisicamente rimuovere dalla rete (p.es. danneggiato) bisogna cancellarlo dalla memoria del dispositivo di controllo (PRIMARY, SECONDARY) cioè, prima rimuovere dalla coppia dei tasti (punto 3.4) dopodichè rimuovere dalla rete (punto 3.5). L'esecuzione corretta delle procedure mira ad assicurare un'ottima comunicazione tra i dispositivi. Lo scollegamento del dispositivo senza rimuoverlo dalla memoria del dispositivo di controllo prolungherà il tempo del dispositivo per rispondere ai comandi e causerà uno scaricamento più veloce della sua batteria. Nel caso di necessità di rimuovere il dispositivo danneggiato, la cui rimozione dal dispositivo di controllo non è possibile, è consigliabile la riconfigurazione di tutta la rete (tutti i dispositivi). La configurazione della nuova rete cominciatela dal ritorno alle impostazioni di fabbrica del dispositivo di controllo (funzione DEFAULT), e quindi chiamiate la funzione EXCLUDE dei dispositivi operativi e passate al punto 3 "Programmazione del dispositivo di controllo".

**Attenzione!!!** Passando il dispositivo all'interno della rete (p.es. dispositivo di addatamento**)** è consigliabile di rimuoverlo dalla memoria del dispositivo di controllo (prima rimuoverlo dalla coppia dei tasti (punto 3.4) dopodichè rimuoverlo dalla rete (punto 3.5) ed aggiungerlo nuovamente dopo la sua installazione in un posto nuovo.

## *3.1. Aggiunta di un dispositivo alla rete (funzione INCLUDE)*

L'aggiunta di un dispositivo alla rete ..Z-Wave" è possibile solamente tramite il dispositivo principale di controllo "PRIMARY" (ogni dispositivo nuovo di fabbrica è impostato come dispositivo principale). Ogni rete contiene solamente un dispositivo principale di controllo e ogni altro dispositivo aggiunto alla rete viene collegato come un dispositivo secondario ("SECONDARY"). Le operazioni di assegnazione del dispositivo alla rete sono illustrate sul *Disegno 2*.

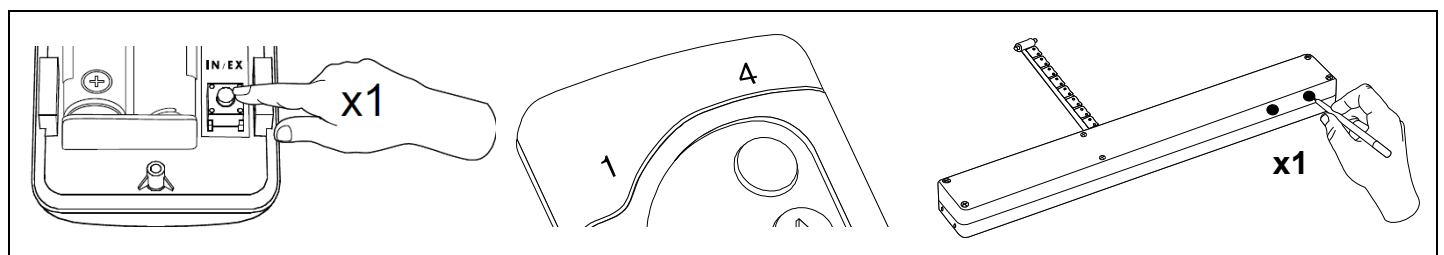

**1**. Premere il tasto "In/Ex" una 2. Il dispositivo di controllo segnala che è volta.

pronto a procedere alla connessione di un nuovo apparecchio alla rete (i diodi esterni si illuminano per 10 secondi.)

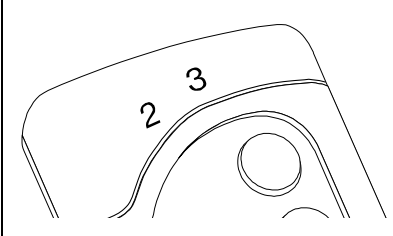

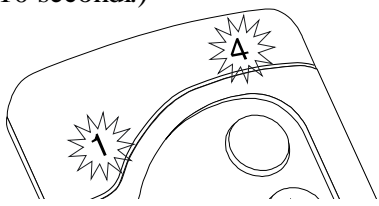

**3**. Premere e tentere il tasto "P" almeno 0,5 secdi sull'apparecchio ( vedi il manuale di montaggio).

**4**. Il dispositivo di controllo segnala la corretta connessione dell'apparecchio alla rete ( i diodi centrali si illuminano per circa 2-3 secondi).

**5\***. Errore di programmazione – i due diodi esterni lampeggiano per circa 2-3 secondi.

**Attenzione!!!** Nella versione più recente del dispositivo di controllo è possibile interrompere ogni procedura attraverso il tasto "IN/EX". Nella versione più vecchia bisogna aspettare 10 sec. fino al momento di segnalazione d'errore dal dispositivo di controllo o resettarlo dalla rimozione della batteria.

*Disegno 2: Aggiunta di un dispositivo alla rete Z-Wave*

\*) L'errore di programmazione può essere causato da:

- mancanza della pressione sul tasto di programmazione entro 10 secondi dal momento di segnalazione della disponibilità all'aggiunta di un nuovo dispositivo alla rete;
- grande distanza tra il dispositivo di controllo e il dispositivo aggiunto;
- il dispositivo è assegnato alla rete diversa. Eseguire la funzione EXCLUDE con il dispositivo e ripetere l'aggiunta alla rete.

#### *3.2. Assegnazione di un dispositivo alla coppia dei tasti del dispositivo di controllo (funzione ASSOCIATE)*

L'assegnazione di un dispositivo alla coppia dei tasti sul dispositivo di controllo che è stato già aggiunto alla rete Z-Wave in conformità al punto 2.1, consente la gestione del dispositivo stesso. Questa funzione può essere eseguita con il dispositivo principale di controllo ("PRIMARY") e con il dispositivo secondario ("SECONDARY"). Le operazioni di assegnazione di un dispositivo alla coppia dei tasti sono illustrate sul *Disegno 3*.

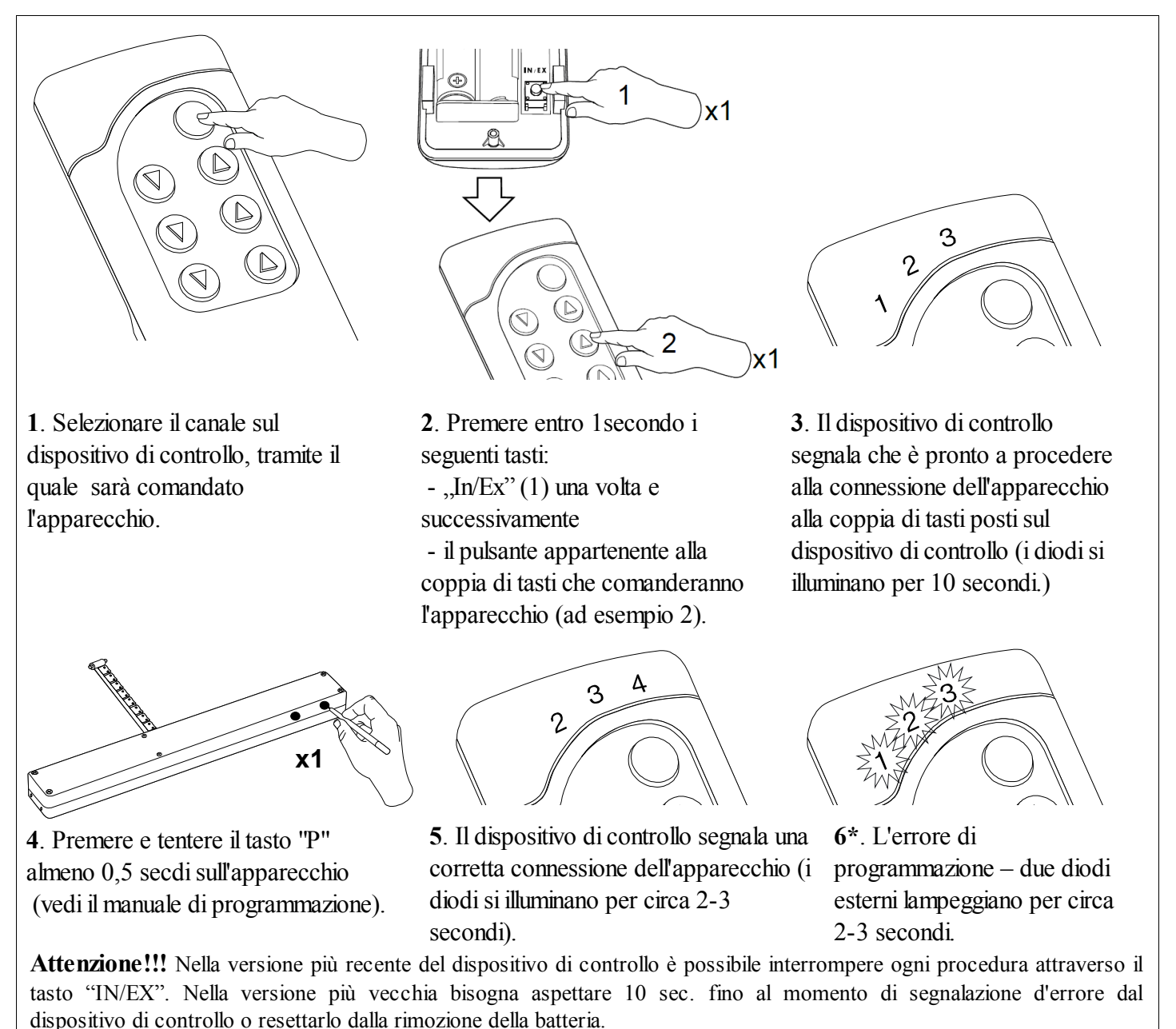

*Disegno 3: Le operazioni di assegnazione di un dispositivo alla coppia dei tasti prescelti sul dispositivo di controllo*

\*) L'errore di programmazione può essere causato da:

- mancanza della pressione sul tasto di programmazione entro 10 secondi dal momento di segnalazione della disponibilità all'assegnazione di un dispositivo alla copia dei tasti prescelta;
- grande distanza tra il dispositivo di controllo e il dispositivo aggiunto;
- L'apparecchio è già connesso ad un altra rete o non è stato connesso ad alcuna rete. Selezionare la funzione EXCLUDE sull'apparecchio e di nuovo ripetere la funzione INCLUDE e ASSOCIATE.

#### *3.3. Connessione di un altro dispositivo di controllo alla rete (LEARN MODE)*

La connessione dei nuovi dispositivi di controllo alla rete causa la loro collocazione come secondari ("SECONDARY"). La connessione del dispositivo di controllo alla rete Z-Wave consiste nell'invio dei dati dal dispositivo principale di controllo "PRIMARY" al dispositivo connesso. Le operazioni di assegnazione del dispositivo di controllo alla rete sono illustrate sul *Disegno 4*. Per garantire la massima comunicazione nella rete in seguito a una qualsiasi modifica ( aggiunta o eliminazione dell'apparecchio):

- la connessione del nuovo dispositivo di controllo con la rete deve essere eseguita dopo la connessione di tutti gli apparecchi al dispositivo principale di controllo ("PRIMARY"),
- o di nuovo selezionare la funzione LEARN MODE sul dispositivo secondario di controllo ("SECONDARY") già connesso alla rete.

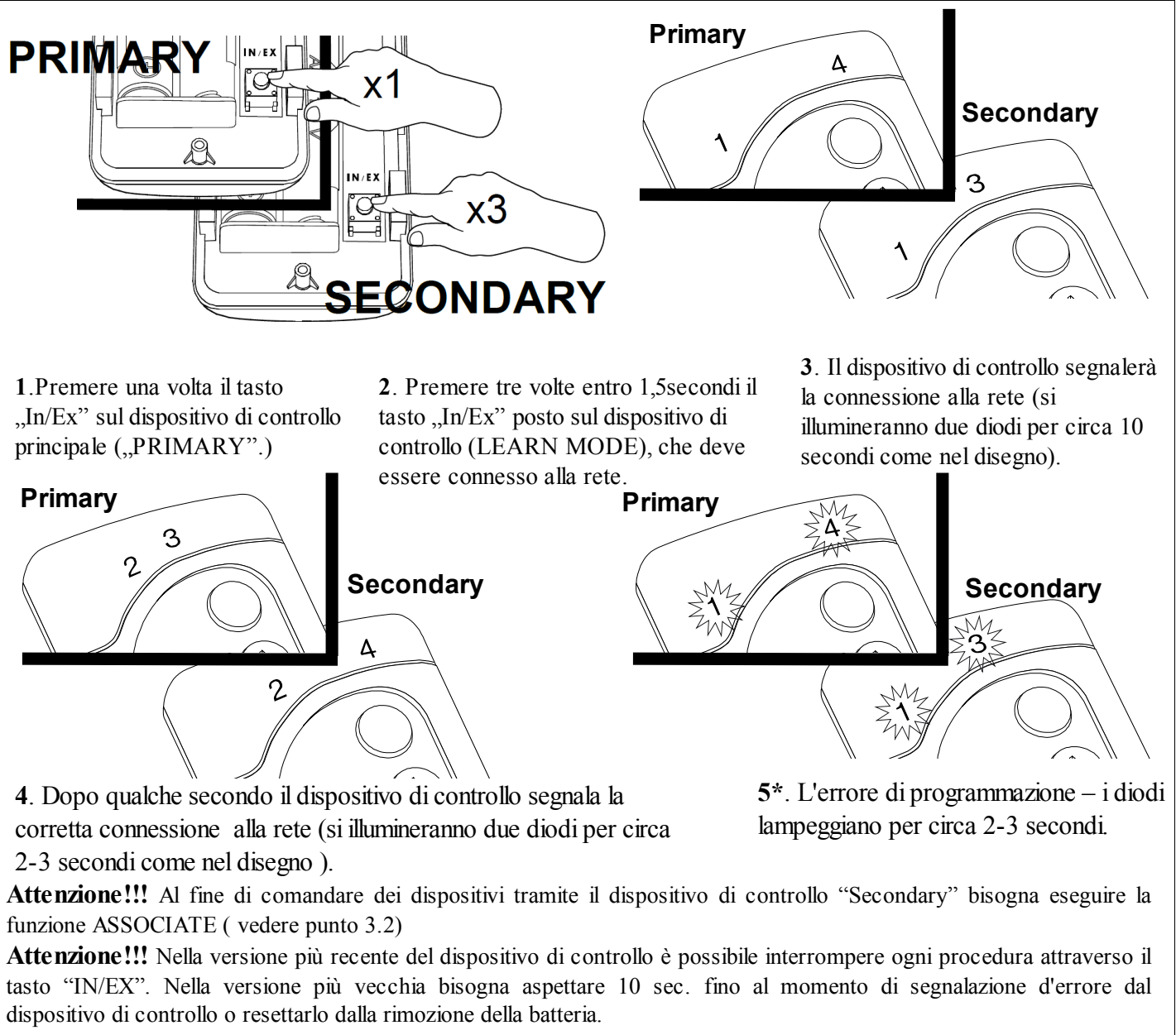

*Disegno 4: La connessione di un secondo dispositivo di controllo alla rete Z-Wave*

\*) L'errore di programmazione può essere causato da:

- mancato passaggio in modalità LEARN MODE del dispositivo di controllo in connessione entro 10 secondi dal momento di segnalazione da parte del dispositivo di controllo principale della disponibilità alla connessione di un nuovo dispositivo alla rete;
- grande distanza tra il dispositivo principale di controllo e il dispositivo aggiunto;
- il dispositivo di controllo in connessione appartiene ad un altra rete. Eseguire tramite il suddetto dispositivo la funzione DEFAULT e ripetere la connessione alla rete.

### *3.4. Eliminazione di un dispositivo dalla coppia dei tasti del dispositivo di controllo (funzione DELETE)*

La fuNon causa l'eliminazione del dispositivo dalla rete "Z-Wave". Questa funzione può essere eseguita con il dispositivo principale di controllo ("PRIMARY") e con il dispositivo secondario ("SECONDARY"). Le operazioni dinzione cancella dalla memoria del dispositivo di controllo il dispositivo assegnato alla coppia dei tasti sul canale prescelto. cancellazione di un dispositivo dalla coppia dei tasti sono illustrate sul *Disegno 5*.

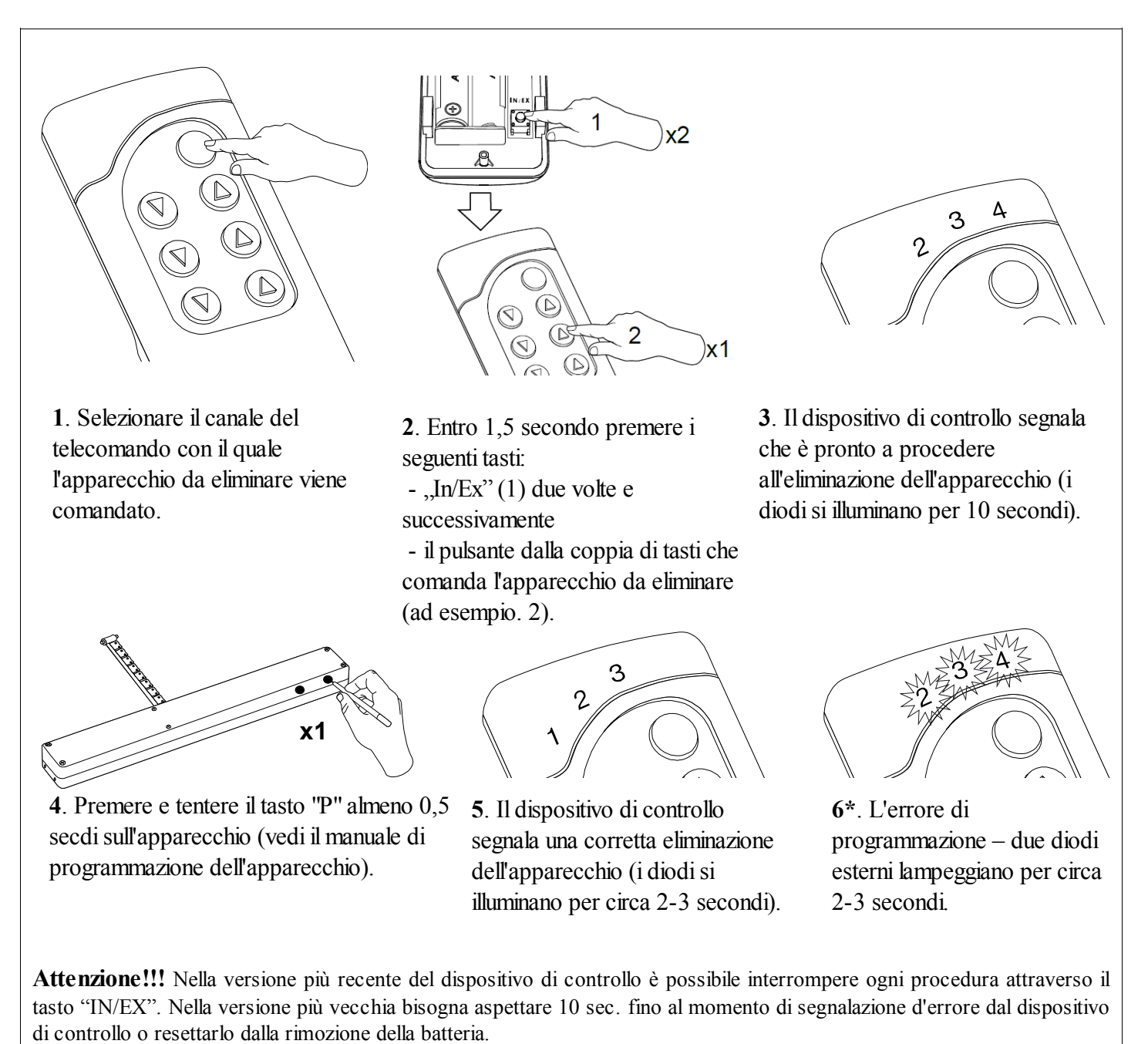

*Disegno 5: Eliminazione di un dispositivo dalla coppia dei tasti del dispositivo di controllo.*

\*)L'errore di programmazione può essere causato da:

- mancanza della pressione sul tasto di programmazione entro 10 secondi dal momento di segnalazione della disponibilità alla cancellazione del dispositivo dalla copia dei tasti prescelta;
- grande distanza tra il dispositivo di controllo e il dispositivo.

# *3.5. Eliminazione di un dispositivo dalla rete (funzione EXCLUDE)*

L'eliminazione di un dispositivo dalla rete "Z-Wave" è possibile solamente tramite il dispositivo di controllo principale "PRIMARY" (ad esempio il telecomando ZWP15). Ogni rete contiene solamente un dispositivo principale di controllo e ogni altro dispositivo aggiunto alla rete viene collegato come un dispositivo secondario ("SECONDARY"). Le operazioni di cancellazione di un dispositivo dalla rete sono illustrate sul *Disegno 6*.

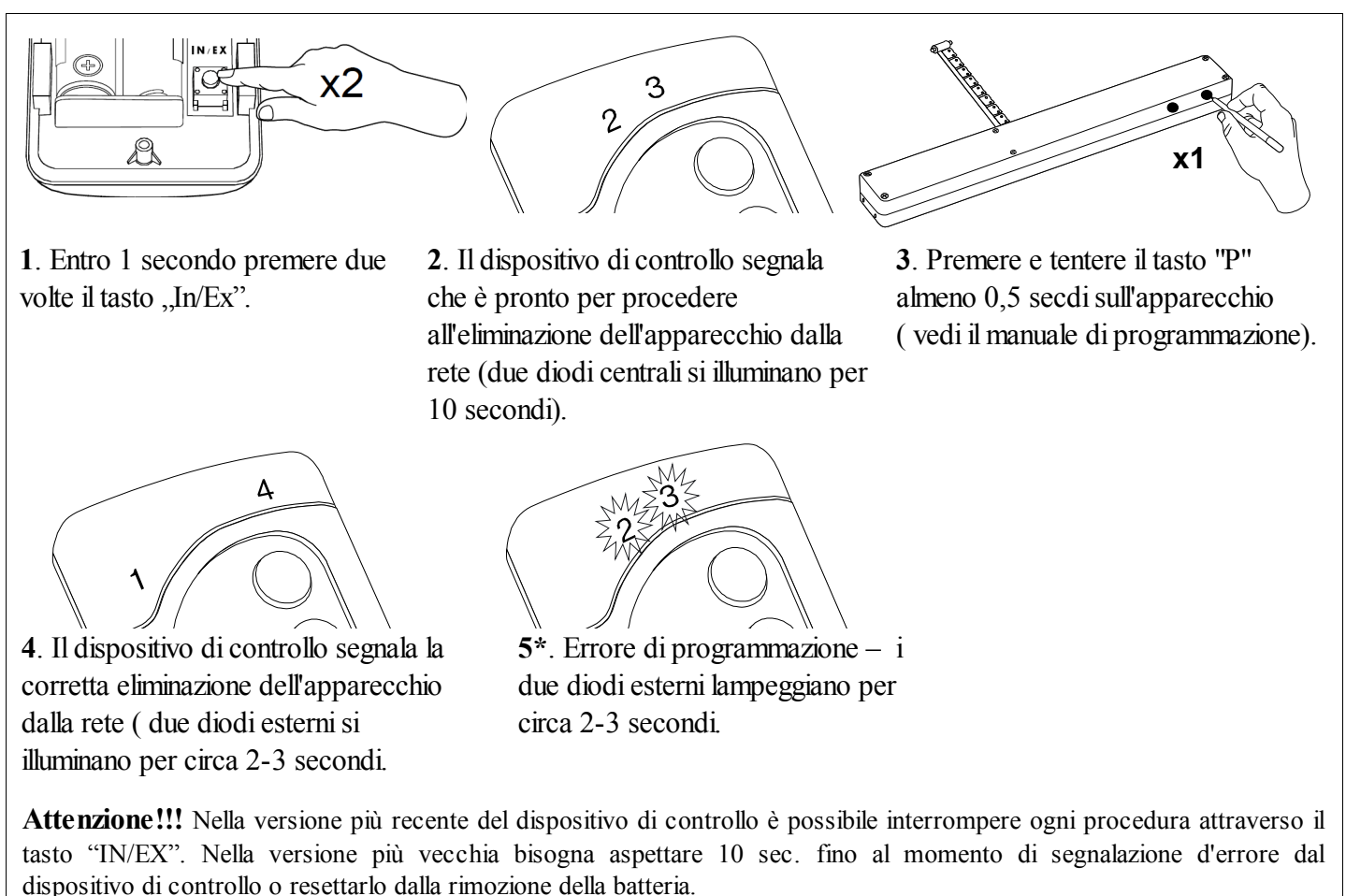

*Disegno 6: Eliminazione del dispositivo dalla rete Z-Wave*

\*) L'errore di programmazione può essere causato da:

- mancanza della pressione sul tasto di programmazione entro 10 secondi dal momento di segnalazione della disponibilità alla cancellazione del dispositivo dalla rete;
- grande distanza tra il dispositivo di controllo e il dispositivo cancellato.

**Attenzione!!!** Ogni dispositivo che bisogna fisicamente rimuovere dalla rete (p.es. danneggiato) bisogna cancellarlo dalla memoria del dispositivo di controllo (PRIMARY, SECONDARY) cioè, prima rimuovere dalla coppia dei tasti (punto 3.4) dopodichè rimuovere dalla rete (punto 3.5). L'esecuzione corretta delle procedure mira ad assicurare un'ottima comunicazione tra i dispositivi. Lo scollegamento del dispositivo senza rimuoverlo dalla memoria del dispositivo di controllo prolungherà il tempo del dispositivo per rispondere ai comandi e causerà uno scaricamento più veloce della sua batteria. Nel caso di necessità di rimuovere il dispositivo danneggiato, la cui rimozione dal dispositivo di controllo non è possibile, è consigliabile la riconfigurazione di tutta la rete (tutti i dispositivi). La configurazione della nuova rete cominciatela dal ritorno alle impostazioni di fabbrica del dispositivo di controllo (funzione DEFAULT), e quindi chiamiate la funzione EXCLUDE dei dispositivi operativi e passate al punto 3 "Programmazione del dispositivo di controllo".

**Attenzione!!!** Passando il dispositivo all'interno della rete (p.es. dispositivo di addatamento**)** è consigliabile di rimuoverlo dalla memoria del dispositivo di controllo (prima rimuoverlo dalla coppia dei tasti (punto 3.4) dopodichè rimuoverlo dalla rete (punto 3.5) ed aggiungerlo nuovamente dopo la sua installazione in un posto nuovo.

### *3.6. Ripristino delle impostazioni di fabbrica del dispositivo di controllo ( funzione DEFAULT)*

Il ripristino delle impostazioni di fabbrica sul dispositivo di controllo causa la cancellazione dalla sua memoria delle informazioni riguardanti:

- la rete alla quale è stato connesso il dispositivo secondario di controllo ("SECONDARY");
- i dispositivi connessi alla rete per i dispositivi principali di controllo ("PRIMARY");
- i dispositivi assegnati alla copia dei tasti per i dispositivi principali di controllo ("PRIMARY") e secondari ("SECONDARY")

In seguito all'esecuzione della funzione DEFAULT il dispositivo secondario di controllo "SECONDARY" sarà impostato come il dispositivo principale "PRIMARY".

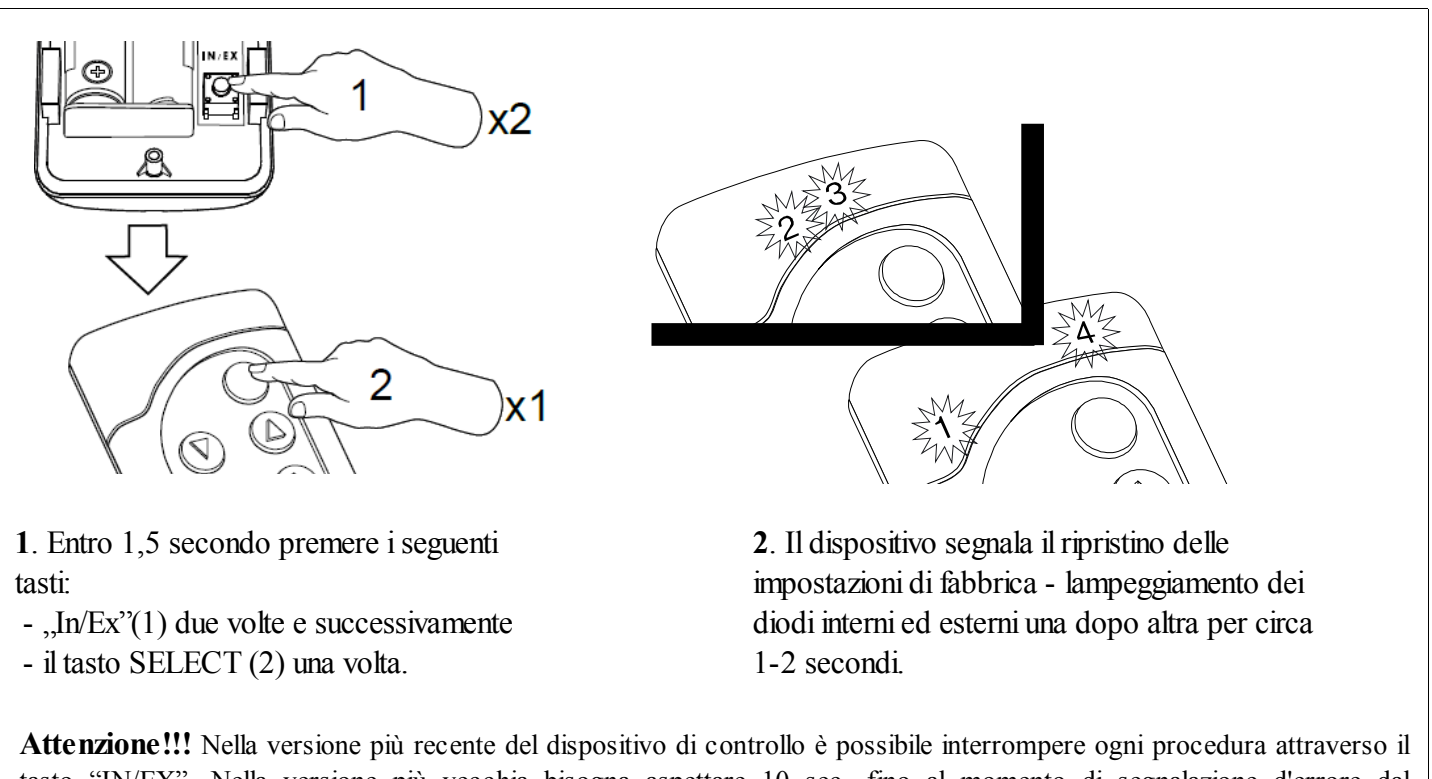

tasto "IN/EX". Nella versione più vecchia bisogna aspettare 10 sec. fino al momento di segnalazione d'errore dal dispositivo di controllo o resettarlo dalla rimozione della batteria.

*Disegno 7: Ripristino delle impostazioni di fabbrica del dispositivo di controllo* 

# *3.7. Cancellazione del dispositivo di controllo "SECONDARY" dalla rete.*

Cancellazione del dispositivo di controllo dalla rete causa ripristino delle impostazioni di fabbrica con la funzione "DEFAULT"

## *3.8. Funzione speciale ASSAIN A ROUTE*

**Attenzione!!!** Tutti i dispositivi coinvolti nella procedura sottomenzionata devono appartenere alla stessa rete (devono avere lo stesso HOME ID).

É possibile l'uso del dispositivo di controllo (ZWK1, ZWK15, ZWP15) al fine di configurare dei dispositivi che non sono nel campo diretto della rete, trasferendo alla memoria del dispositivo di controllo NODE info del dispositivo il quale deve essere comandato. Per far si bisogna utilizzare la funzione ASSAIN A ROUTE *Disegno 8.*

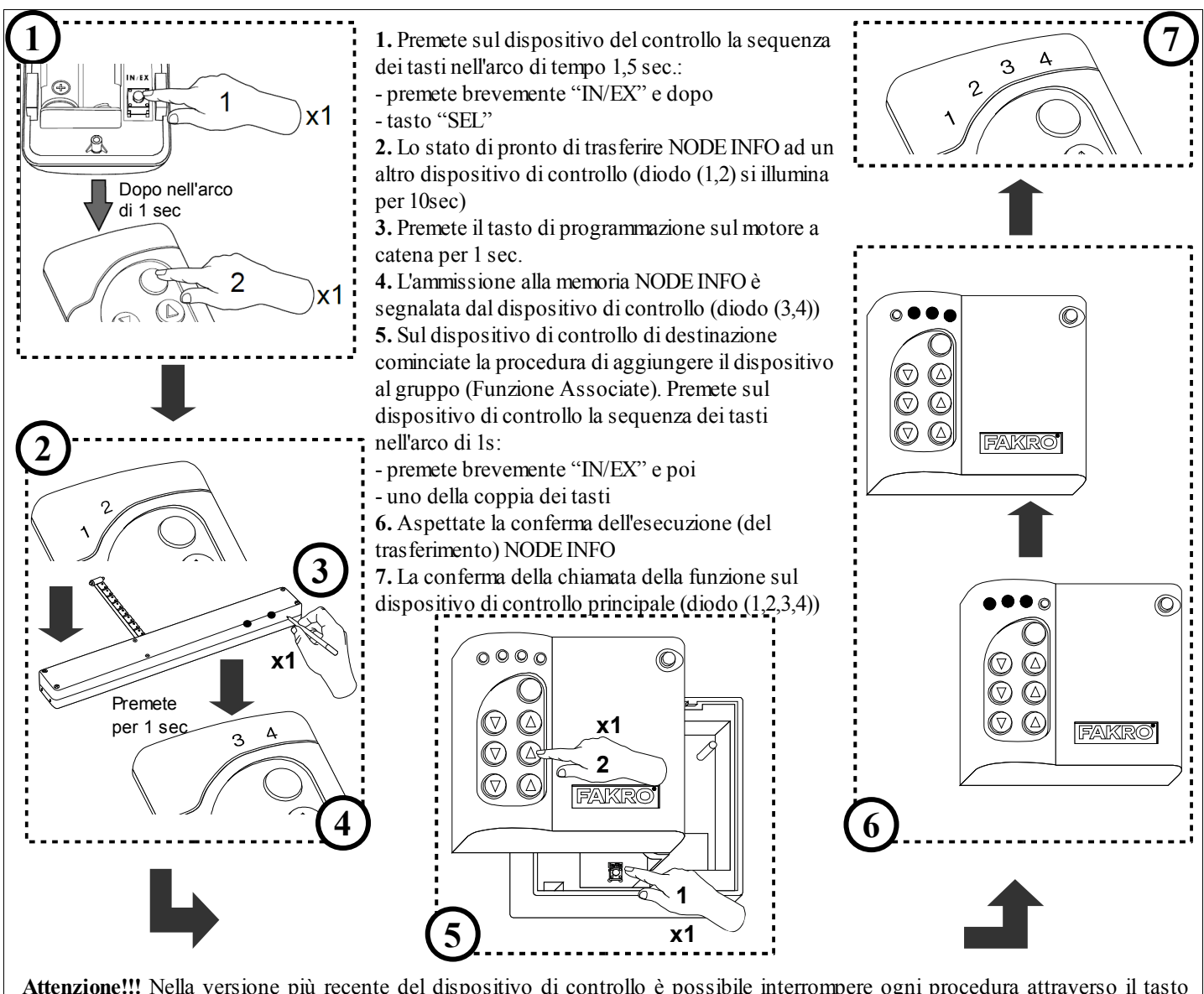

**Attenzione!!!** Nella versione più recente del dispositivo di controllo è possibile interrompere ogni procedura attraverso il tasto "IN/EX". Nella versione più vecchia bisogna aspettare 10 sec. fino al momento di segnalazione d'errore dal dispositivo di controllo o resettarlo dalla rimozione della batteria.

**Attenzione!!!** Le informazioni su come chiamare la funzione ASSAIN A ROUTE per mezzo dei dispositivi di altri produttori vanno ricercate nelle istruzioni di questi dispositivi.

*Disegno 8 Funzione speciale ASSAIN A ROUTE*

# **4. Parametri tecnici**

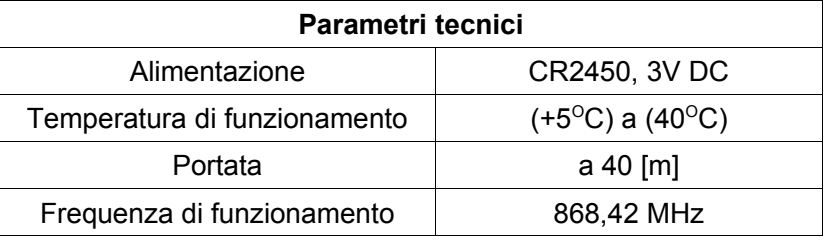

# **5. Telecomando**

Attenzione: Ogni comando inviato da telecomando ad accessorio e' preceduto da un periodo di "risveglio" di accessorio. Tale periodo dura di solito 0,3 sec. In pratica si manifesta con una reazione ritardata di circa 0,5 sec. Telecomandando l'accessorio si possono utilizzare 5 comandi:

- **Chiudere** nei dispositivi di controllo ZWP, ZWK si attiva premendo brevemente (circa 0,5 sec) il pulsante "chiudere" sul dispositivo di controllo il che causa l'attivazione della chiusura dell'accessorio finchè il motore a catena raggiunga la finecorsa cioè la completa chiusura.
- **Aprire** nei dispositivi di controllo ZWP, ZWK si attiva premendo brevemente (circa 0,5sec.) il pulsante "aprire" sul dispositivo di controllo il che causa l'attivazione dell'apertura dell'accessorio finchè il motore a catena raggiunga la finecorsa cioè la completa apertura.
- **Inizio di chiusura** nei dispositivi di controllo ZWP, ZWK si attiva tenendo premuto più a lungo (oltre 0,5sec) il pulsante "chiudere" il che causa l'attivazione della chiusara finchè non venga rilasciato il pulsante "chiudere"
- **Inizio di apertura** nei dispositivi di controllo ZWP, ZWK si attiva tenendo premuto più a lungo (oltre 0,5 sec) il pulsante "aprire" il che causa l'attivazione dell'apertura dell'accessorio finchè non venga rilasciato il pulsante "aprire"
- **Arresto di chiusura/apertura**  nei dispositivi di controllo ZWP, ZWK si attiva rilasciando il pulsante "aprire" oppure "chiudere" con il comando "Inizio di chiusura" / "Inizio di chiusura" In pratica, il che significa, che per arrestare l'accessorio in qualsiasi posizione bisogna premere un determinato pulsante e tenerlo premuto finchè l'accessorio non raggiunga la posizione desiderata oppure l'attivazione dell'accessorio in direzione prescelta premendo brevemente un determinato pulsante e successivamente arrestarlo premendo il pulsante (più a lungo >0,5sec) e di seguito rilasciare lo stesso pulsante.

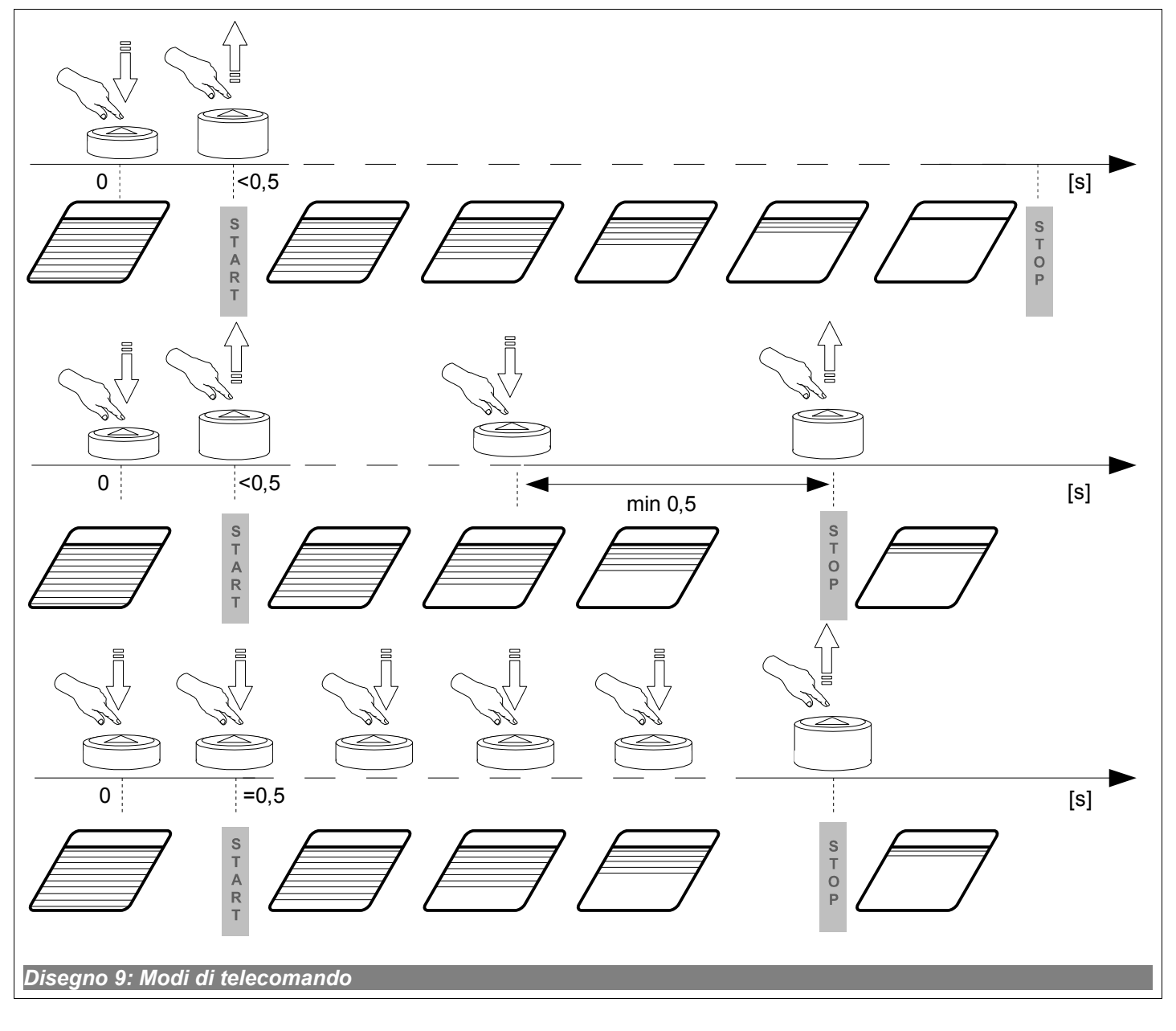

# **6. Sostituzione della batteria**

Con l'utilizzo normale del dispositivo di controllo (quattro volte al giorno) la batteria teoricamente dovrebbe consentire un funzionamento corretto dell'apparecchio per 2 anni, a condizione che il procedimento di impostazione sia stato eseguito solo una volta. Le ripetute impostazioni dell'apparecchio diminuiscono la durata della batteria.

#### **1. Rimuovere la parte posteriore del rivestimento.**

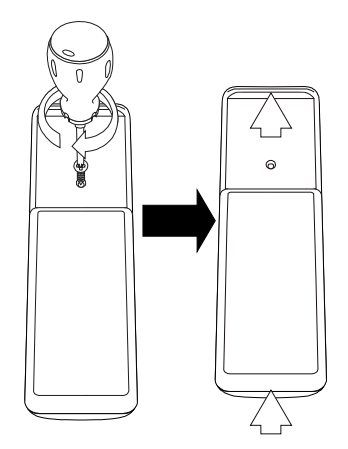

**2. Sostituire la batteria con una nuova.**

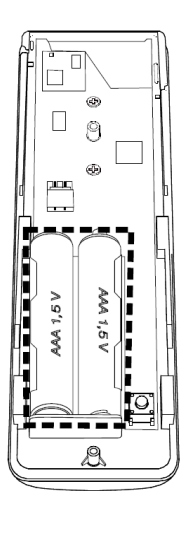

**3. Collocare la parte posteriore del rivestimento nella sua sede.**

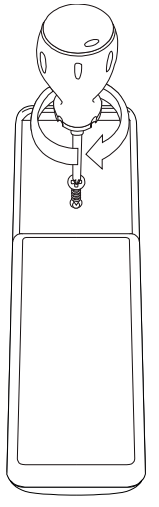

# **7. GARANZIA**

Il Produttore garantisce il funzionamento del dispositivo. Inoltre si impegna a riparare o sostituire il dispositivo guasto se questo è causato dai difetti di materiale o di costruzione. La garanzia è valida per 24 mesi dalla data di vendita a condizione che :

- L'installazione sia stata eseguita da autorizzati in conformità alle indicazioni del produttore.
- Non siano stati violati i sigilli di piombo e non sono state apportate le modifiche alla costruzione.
- Il dispositivo sia stato utilizzato in conformità alla sua destinazione e alle istruzioni d'uso.
- Il danno non sia stato causato dalla scorretta installazione elettrica o per cause atmosferiche
- Per i danni causati dall'uso scorretto e i danni meccanici il produttore non è responsabile.

In caso di guasto, il dispositivo deve essere consegnato per la riparazione con la Carta di Garanzia. I difetti scoperti durante il periodo di garanzia saranno eliminati gratuitamente entro 14 giorni lavorativi dalla data di accettazione del dispositivo per la riparazione. Le riparazioni di garanzia e post garanzia vengono effettuate dal produttore FAKRO PP. Sp. z o.o.

#### Certificato di qualità:

#### Dispositivo

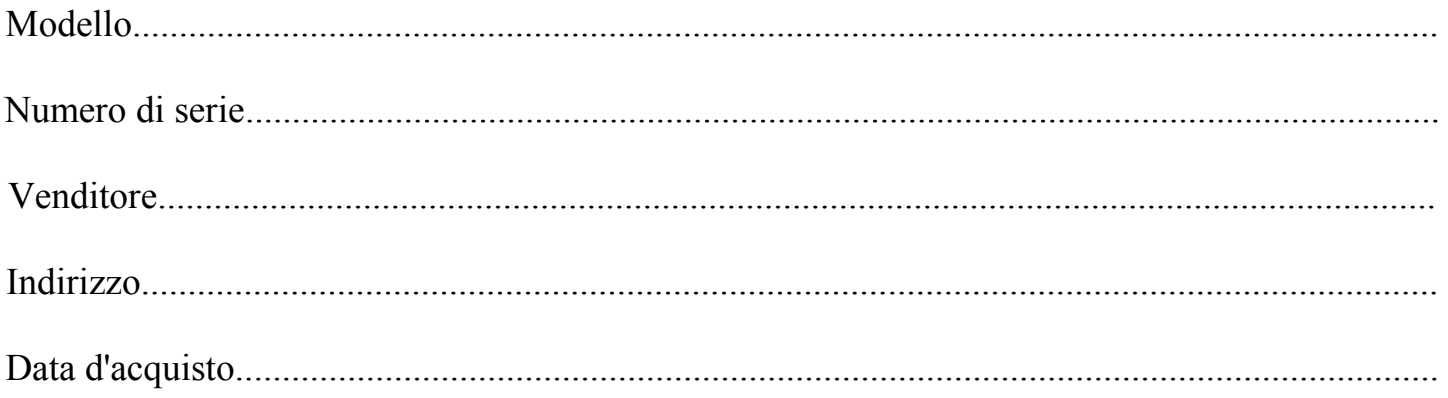

............................................................................................................... Firma (timbro) dell'installatore che ha eseguito l'installazione del dispositivo

# **FAKRO PP Sp. z o.o.**

ul. Węgierska 144A 33-300 Nowy Sącz Polska www.fakro.com tel. +48 18 444 0 444 fax. +48 18 444 0 333